#### **reading raster image segfaults**

*2011-09-09 06:04 AM - Peter Vogt*

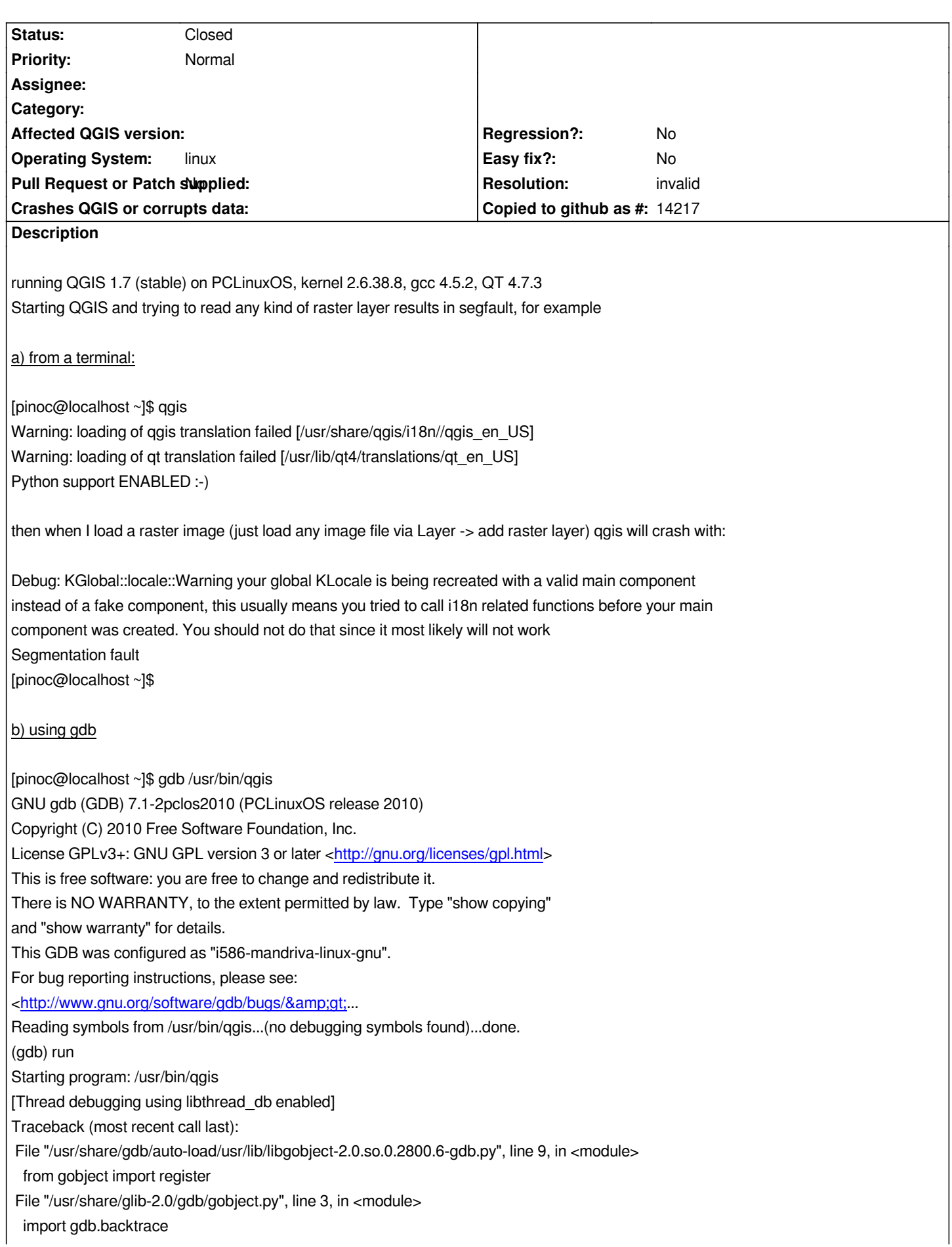

*ImportError: No module named backtrace Warning: loading of qgis translation failed [/usr/share/qgis/i18n//qgis\_en\_US] Warning: loading of qt translation failed [/usr/lib/qt4/translations/qt\_en\_US] Python support ENABLED :-) /usr/lib/python2.6/site-packages/qgis/utils.py:283: DeprecationWarning: the sets module is deprecated mod = \_builtin\_import(name, globals, locals, fromlist, level) Loaded : fTools (package: fTools) Loaded : Plugin Installer (package: plugin\_installer) Debug: KGlobal::locale::Warning your global KLocale is being recreated with a valid main component instead of a fake component, this usually means you tried to call i18n related functions before your main component was created. You should not do that since it most likely will not work Program received signal SIGSEGV, Segmentation fault. 0xb7a5d97c in QVector<int>::operator=(QVector<int> const&) () from /usr/lib/libqgis\_core.so.1.7.0 (gdb) bt #0 0xb7a5d97c in QVector<int>::operator=(QVector<int> const&) () from /usr/lib/libqgis\_core.so.1.7.0 #1 0xb7a581a3 in QgsRasterLayer::setDataProvider(QString const&, QStringList const&, QStringList const&, QString const&, QString const&, bool) () from /usr/lib/libqgis\_core.so.1.7.0 #2 0xb7a5b090 in QgsRasterLayer::QgsRasterLayer(QString const&, QString const&, bool) () from /usr/lib/libqgis\_core.so.1.7.0 #3 0x0811be6e in QgisApp::addRasterLayers(QStringList const&, bool) () #4 0x0811c4ea in QgisApp::addRasterLayer() () #5 0x08397cfd in QgisApp::qt\_metacall(QMetaObject::Call, int, void\*\*) () #6 0xb7444dad in QMetaObject::metacall(QObject\*, QMetaObject::Call, int, void\*\*) () from /usr/lib/libQtCore.so.4 #7 0xb745446c in QMetaObject::activate(QObject\*, QMetaObject const\*, int, void\*\*) () from /usr/lib/libQtCore.so.4 #8 0xb695dabd in QAction::triggered(bool) () from /usr/lib/libQtGui.so.4 #9 0xb695dd5b in QAction::activate(QAction::ActionEvent) () from /usr/lib/libQtGui.so.4 #10 0xb6e13565 in ?? () from /usr/lib/libQtGui.so.4 #11 0xb6e1a1d7 in ?? () from /usr/lib/libQtGui.so.4 #12 0xb6e1b095 in QMenu::mouseReleaseEvent(QMouseEvent\*) () from /usr/lib/libQtGui.so.4 #13 0xb69bfe90 in QWidget::event(QEvent\*) () from /usr/lib/libQtGui.so.4 #14 0xb6e1b5bc in QMenu::event(QEvent\*) () from /usr/lib/libQtGui.so.4 #15 0xb6964e44 in QApplicationPrivate::notify\_helper(QObject\*, QEvent\*) () from /usr/lib/libQtGui.so.4 #16 0xb696a950 in QApplication::notify(QObject\*, QEvent\*) () from /usr/lib/libQtGui.so.4 #17 0xb7903866 in QgsApplication::notify(QObject\*, QEvent\*) () from /usr/lib/libqgis\_core.so.1.7.0 #18 0xb743e5ae in QCoreApplication::notifyInternal(QObject\*, QEvent\*) () from /usr/lib/libQtCore.so.4 #19 0xb6965eec in QApplicationPrivate::sendMouseEvent(QWidget\*, QMouseEvent\*, QWidget\*, QWidget\*, QWidget\*\*, QPointer<QWidget>&, bool) () from /usr/lib/libQtGui.so.4 #20 0xb69f2831 in ?? () from /usr/lib/libQtGui.so.4 #21 0xb69f1781 in QApplication::x11ProcessEvent(\_XEvent\*) () from /usr/lib/libQtGui.so.4 ---Type <return> to continue, or q <return> to quit--- #22 0xb6a1bd30 in ?? () from /usr/lib/libQtGui.so.4 #23 0xb585e369 in g\_main\_context\_dispatch () from /usr/lib/libglib-2.0.so.0 #24 0xb585eb70 in ?? () from /usr/lib/libglib-2.0.so.0 #25 0xb585ee2a in g\_main\_context\_iteration () from /usr/lib/libglib-2.0.so.0 #26 0xb746ceeb in QEventDispatcherGlib::processEvents(QFlags<QEventLoop::ProcessEventsFlag>)*

 *() from /usr/lib/libQtCore.so.4 #27 0xb6a1b94a in ?? () from /usr/lib/libQtGui.so.4 #28 0xb743d7bd in QEventLoop::processEvents(QFlags<QEventLoop::ProcessEventsFlag>) () from /usr/lib/libQtCore.so.4 #29 0xb743da39 in QEventLoop::exec(QFlags<QEventLoop::ProcessEventsFlag>) () from /usr/lib/libQtCore.so.4 #30 0xb7442540 in QCoreApplication::exec() () from /usr/lib/libQtCore.so.4 #31 0xb6962bc4 in QApplication::exec() () from /usr/lib/libQtGui.so.4 #32 0x080fb503 in main () (gdb)*

### **History**

### **#1 - 2011-09-09 09:20 AM - Martin Dobias**

*Please attach a sample raster file. Even better, try to compile qgis with debugging support in order to get better information about the source of the crash.*

# **#2 - 2011-09-12 01:24 AM - Peter Vogt**

*sorry for the late reply. The problem could be solved by recompiling/updating some python libraries and QGIS is working fine now*

## **#3 - 2011-09-12 01:32 AM - Giovanni Manghi**

*- Resolution set to invalid*

*- Status changed from Open to Closed*